## عم ةيلاع IP لاخدإل (CPU (ةيزكرم ةجلاعم ةدحو ةدوزم ريغ (NVI (ةكبشلا ةهجاو ةقاطب VRF ةينقتب  $\overline{\phantom{a}}$

## تايوتحملا

ةمدقملا

ةينقتب ةدوزم ريغ (NVI (ةكبشلا ةهجاو ةقاطب عم ةيلاع IP لاخدإل (CPU (ةيزكرم ةجلاعم ةدحو VRF لحلا

ةمدقملا

NAT (ةيرهاظلا ةهجاولل ةكبشلا ناونع ةمجرت هيف ببستت ويرانيس دنتسملا اذه فصي NVI NAT ميمصت مت .ريبك لكشب (CPU (ةيزكرملا ةجلاعملا ةدحو مادختسإ يف (NVI يف هرشن ةظحالم مت نكلو ،(VRF (يرهاظلا راسملا هيجوت ةداعإ تاقايس نيب NAT حامسلل .VRF ال تاهويرانيس

## ةهجاو ةقاطب عم ةيلاع IP لاخدإل (CPU (ةيزكرم ةجلاعم ةدحو VRF ةينقتب ةدوزم ريغ (NVI (ةكبشلا

يف NAT NVI ببستي نأ نكمي ،هذه (VRF) ويدارلI ددرت دوجو مدع تاهويرانيس ضعب يف ل|خدإ ةيلمع ببسب ةيزكرمل| ةجل|عمل| ةدحو عافتر| ىل| يدؤي نأ نكمي يذل| تايلمعلل ليوحت وأ دئاز لمحي نراق عم تزجنأ نوكي NVI NAT امدنع ليوحت ةيلمع تيأر .ةيجاتنإلا ضافخناو IP ثدحي امدنع .يلحم نراق نم ةيعرفJ ا ةكبشلI نمض نوكي نأ ناونع يوتحي نأ ةكرب nat لI .IP ل|إحدإ ةيل|مع باباسب اعفات رم امادختس| ا**هزرف مت يتال show process cpu ال**مراي من الكارد عن المع

Router#show process cpu sorted CPU utilization for five seconds: 84%/37%; one minute: 30%; five minutes: 11% PID Runtime(ms) Invoked uSecs 5Sec 1Min 5Min TTY Process **112 189988000 137290092 1383 45.91% 13.97% 4.05% 0 IP Input**

:انل ل دعم طبرلا بجاو برضلا نم ديازتمو ريبك ددع ةمس يدبي switching cef ip show

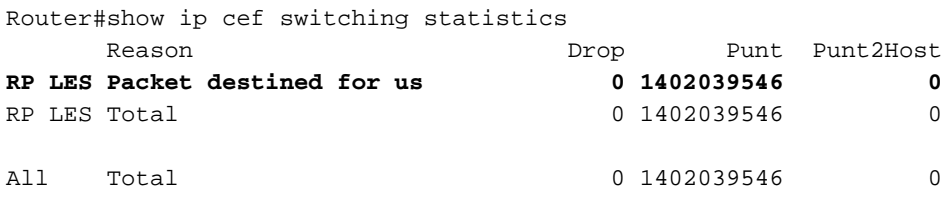

## لحلا

ان محضوم وه امك (ip nat out وأ NAT (ip nat inside ميدقلI عم NAT NVI تـلدبتسI

.ةتباثلاو ةيكيمانيدلا تالاخدإلل ةديدجلا ةميدقلا NAT تارابع ةفاضإب مق 1.

(config)#ip nat inside source list 100 interface GigabitEthernet0/0 overload .NAT تاهجاو ىلإ ءاضتقالا بسح جراخلا نم nat ip وأ تنرتنإلا لوكوتورب لالخ نم nat فضأ 2.

(config)#interface gigabitethernet0/0 (config-if)#ip nat inside (config)#interface gigabitethernet0/1 (config-if)#ip nat outside .تاهجاول اعيمج نم ip nat enable قلازإ .3

(config)#interface gigabitethernet0/0 (config-if)#no ip nat enable (config)#interface gigabitethernet0/1 (config-if)#ip nat enable

دق .(NAT) ةكبشلا ةهجاو تاقاطبب ةصاخلا ةتباثلاو ةيكيمانيدلا NVI تالاخدإ ةلازإب مق .4 .ايلاح ةمدختسملا تالاخدإل ةلازإل "ضرف" ةيساسألI ةملكلا مادختسإ كلذ بلطتي

(config)#no ip nat source list 100 int gigabitEthernet 0 overload

.عجرملل <u>[انه](/content/en/us/td/docs/ios-xml/ios/ipaddr_nat/configuration/15-mt/nat-15-mt-book/iadnat-addr-consv.htm)</u> NAT NVI ل نيوكتال ليلد ىلع روثعل نكمي :**ةظحالم** 

ةمجرتلا هذه لوح

ةي الآل المادة النام ستن عن البان تم مادخت من النقتان تال آل تونيا تا التي تم ملابات أولان أعيمته من معت $\cup$  معدد عامل من من ميدة في ميدة أن على ميدين في المعامل م امك ققيقا الأفال المعان المعالم في الأقال في الأفاق التي توكير المعامل المعامل Cisco يلخت .فرتحم مجرتم اهمدقي يتلا ةيفارتحالا ةمجرتلا عم لاحلا وه ىل| اًمئاد عوجرلاب يصوُتو تامجرتلl مذه ققد نع امتيلوئسم Systems ارامستناه انالانهاني إنهاني للسابلة طربة متوقيا.